2207 김준호 2113 우준성

# **Git 현업 개발자가 되기 위한 첫 걸음**

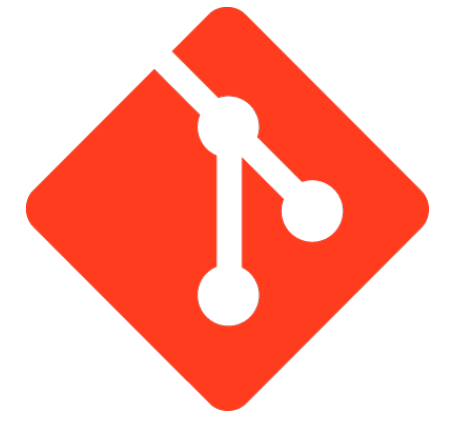

## Git은 프로젝트 파일을 여러 개발자가 함께 작업할 때 프로젝트 관리하기 편하게 해줌

 $+$ 

- 
- 

## 변경사항이 있으면 이를 추적해 관리해주는 프로그램

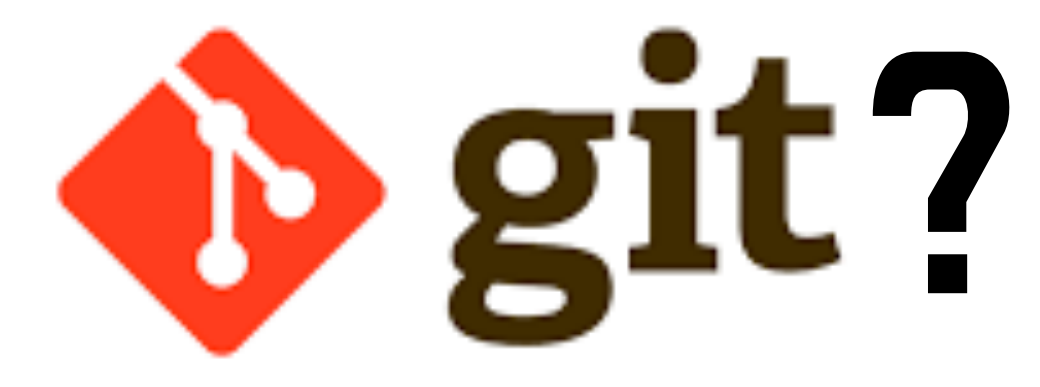

**Git**의탄생

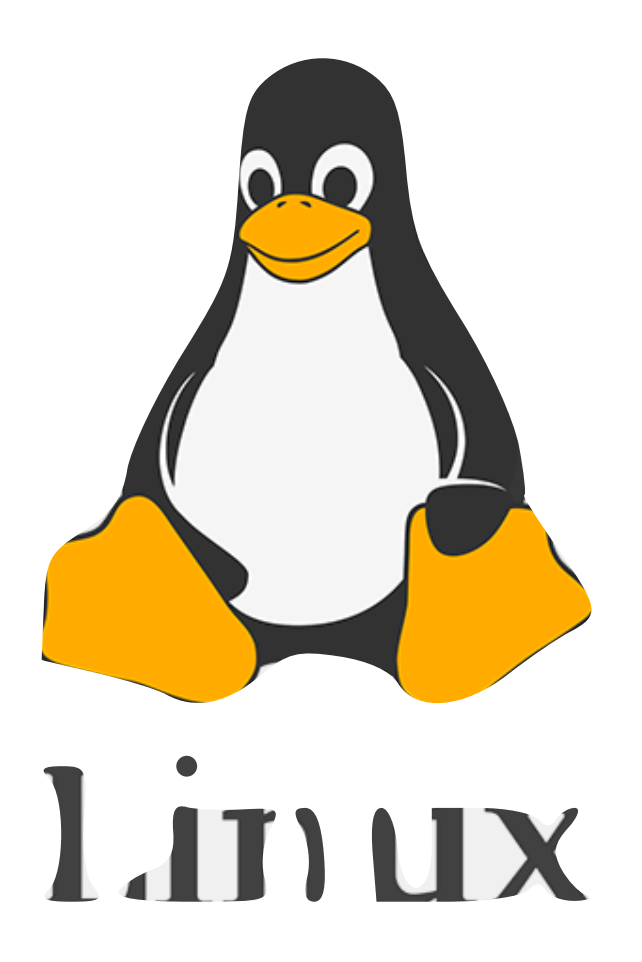

#### Git은 최초로 리눅스 토발즈가 리눅스 커널 개발에 이용하려고 개발

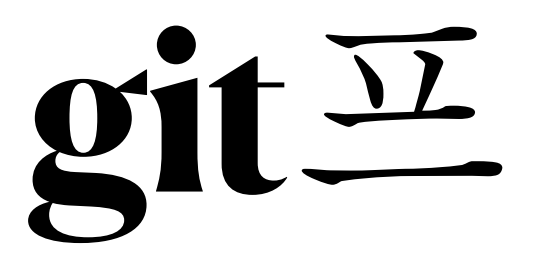

## 코드를 버전 관리함으로써, 배포후 심각한 버그 발생 시 빠르게 복구하거나 수정된 코드만 파 악하여, 버그를 빠르게 찾거나, 한 프로젝트의 코드를 여러 사람이 함께 협업 할 수 있도록 도 와주는 등 사용하면 많은 이점을 가짐

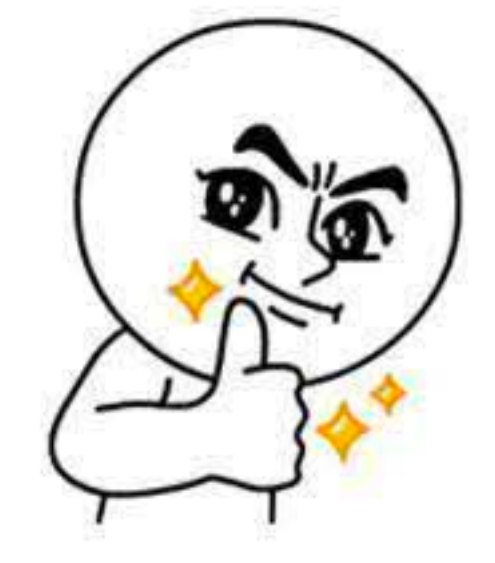

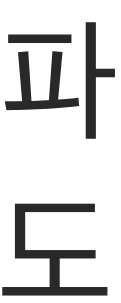

**Repository(**저장소**)**

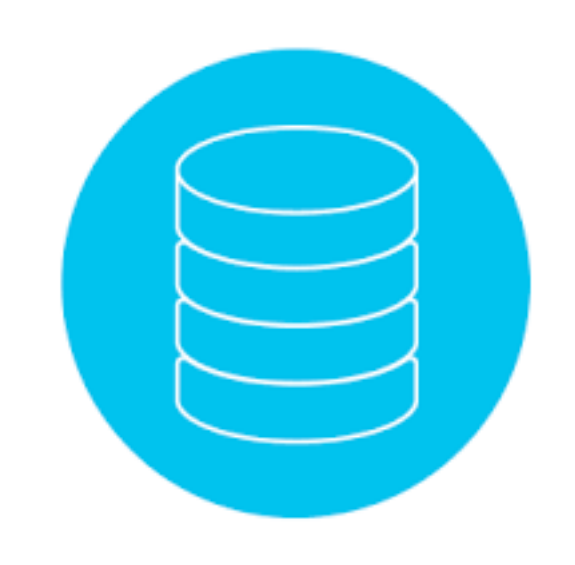

## 저장소란 말그대로 파일이나 폴더를 저장해 두는 곳 원본 파일이 날라갔을 때 복구 가능

— 저장소는 로컬 저장소와 원격 저장소로 구분

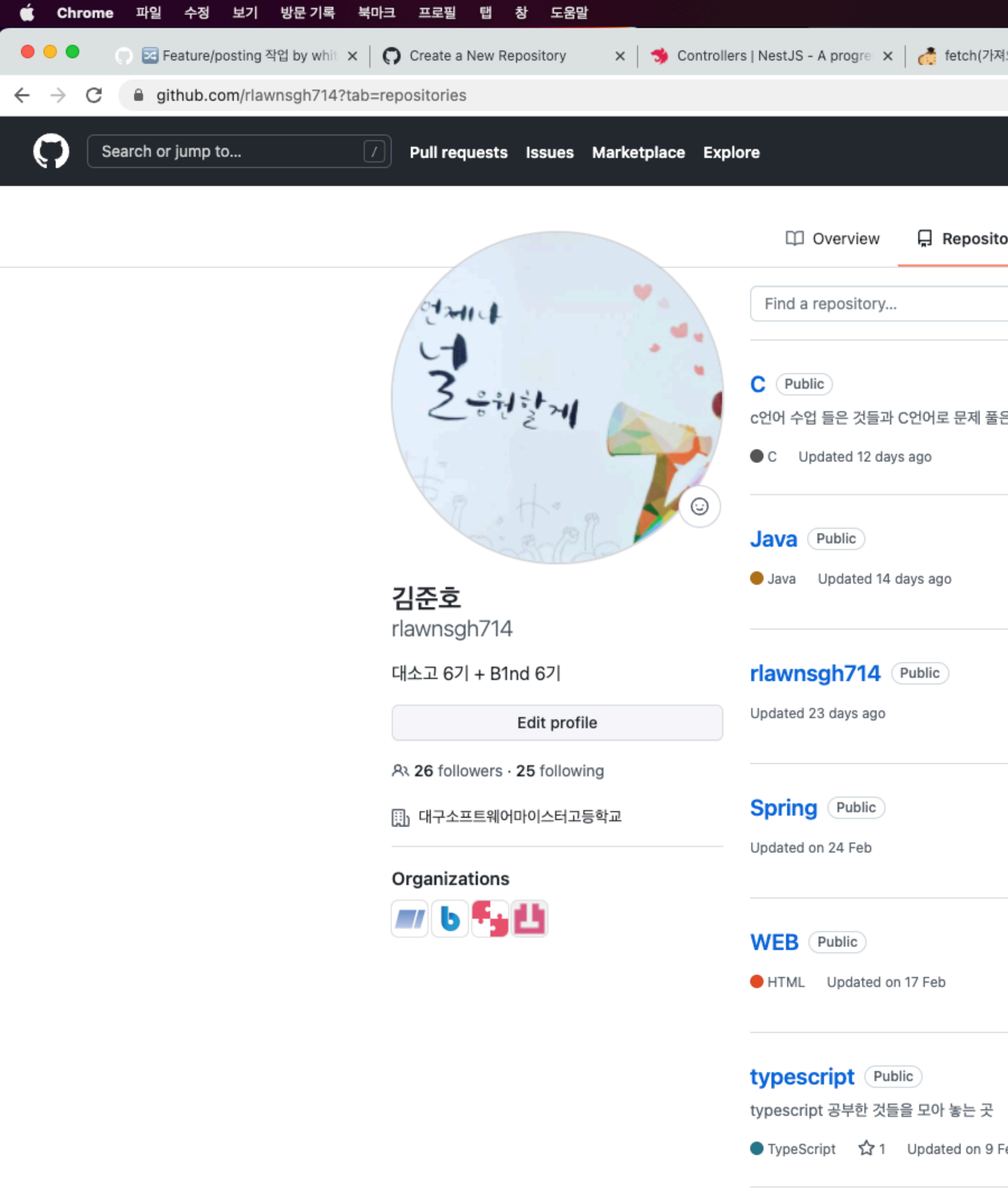

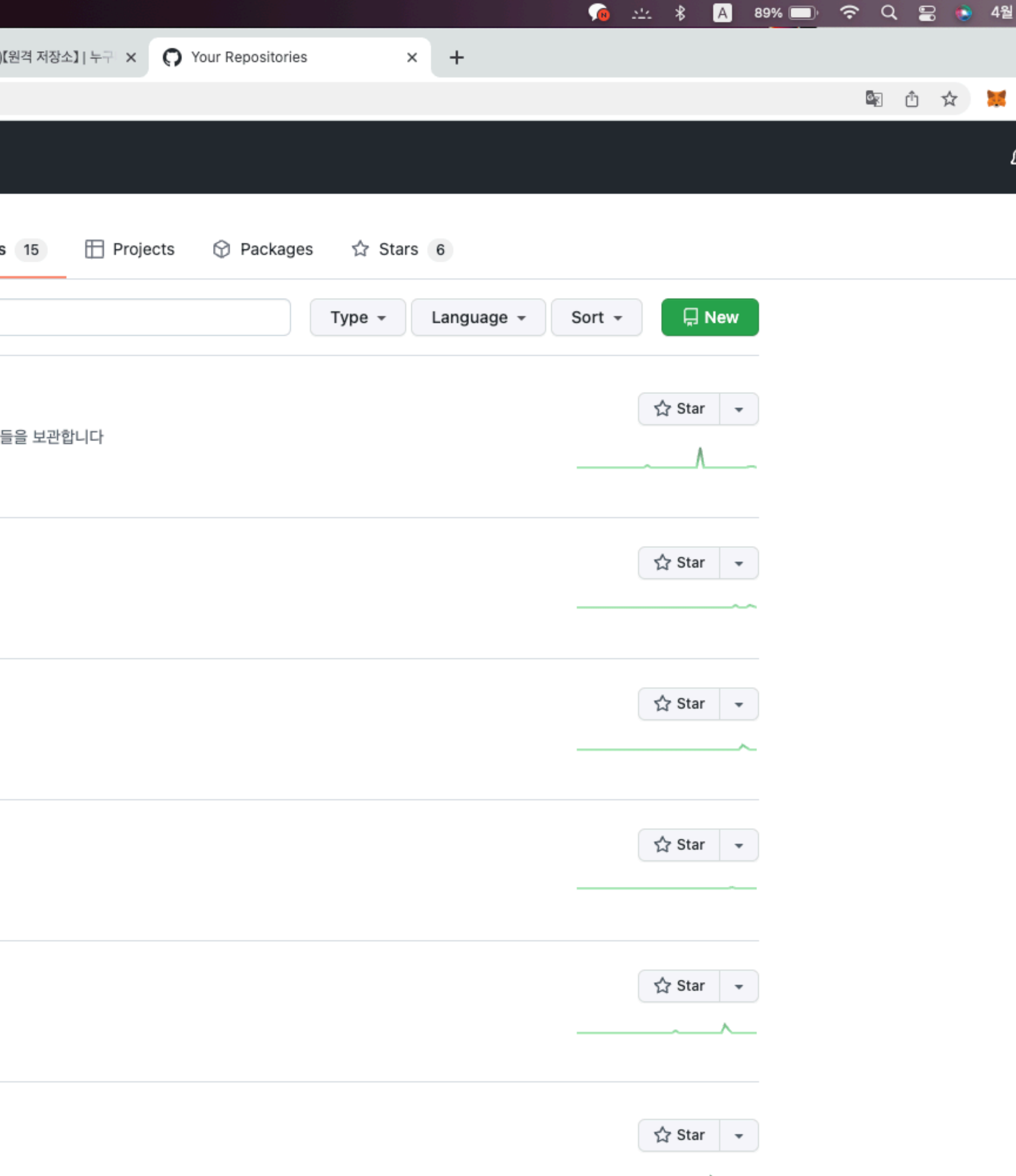

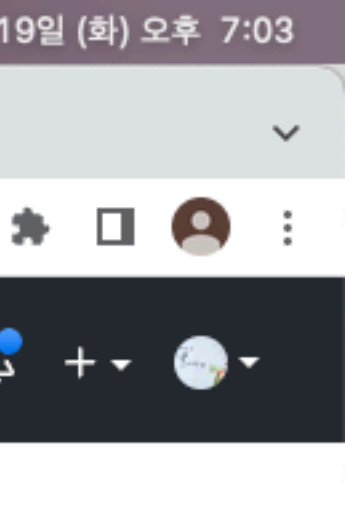

# **Local repository(**로컬저장소**)**

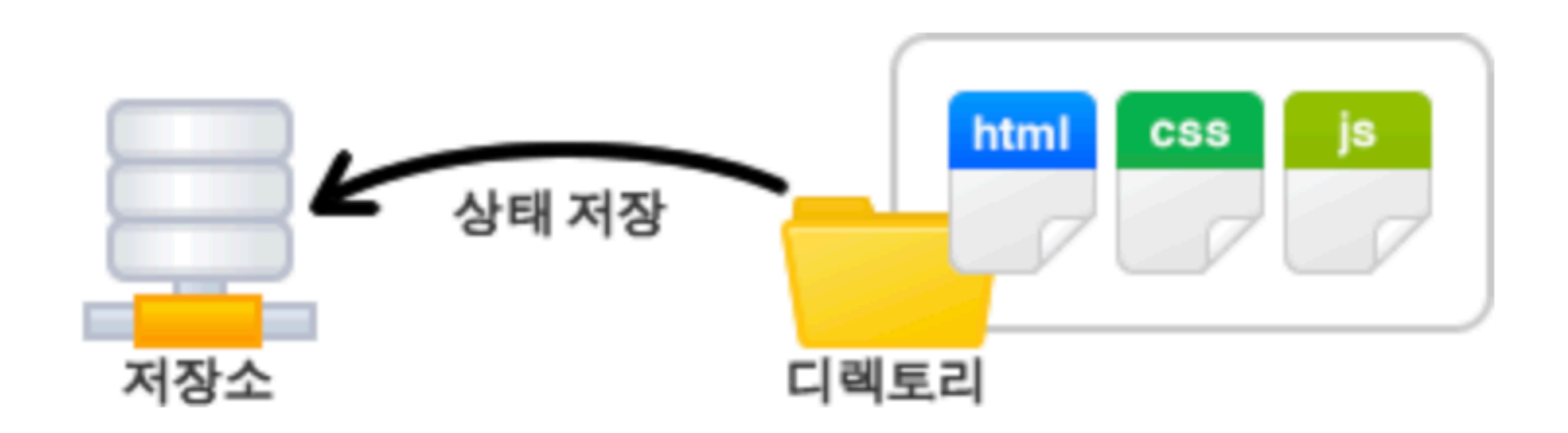

# **Local repository(**로컬저장소**)**

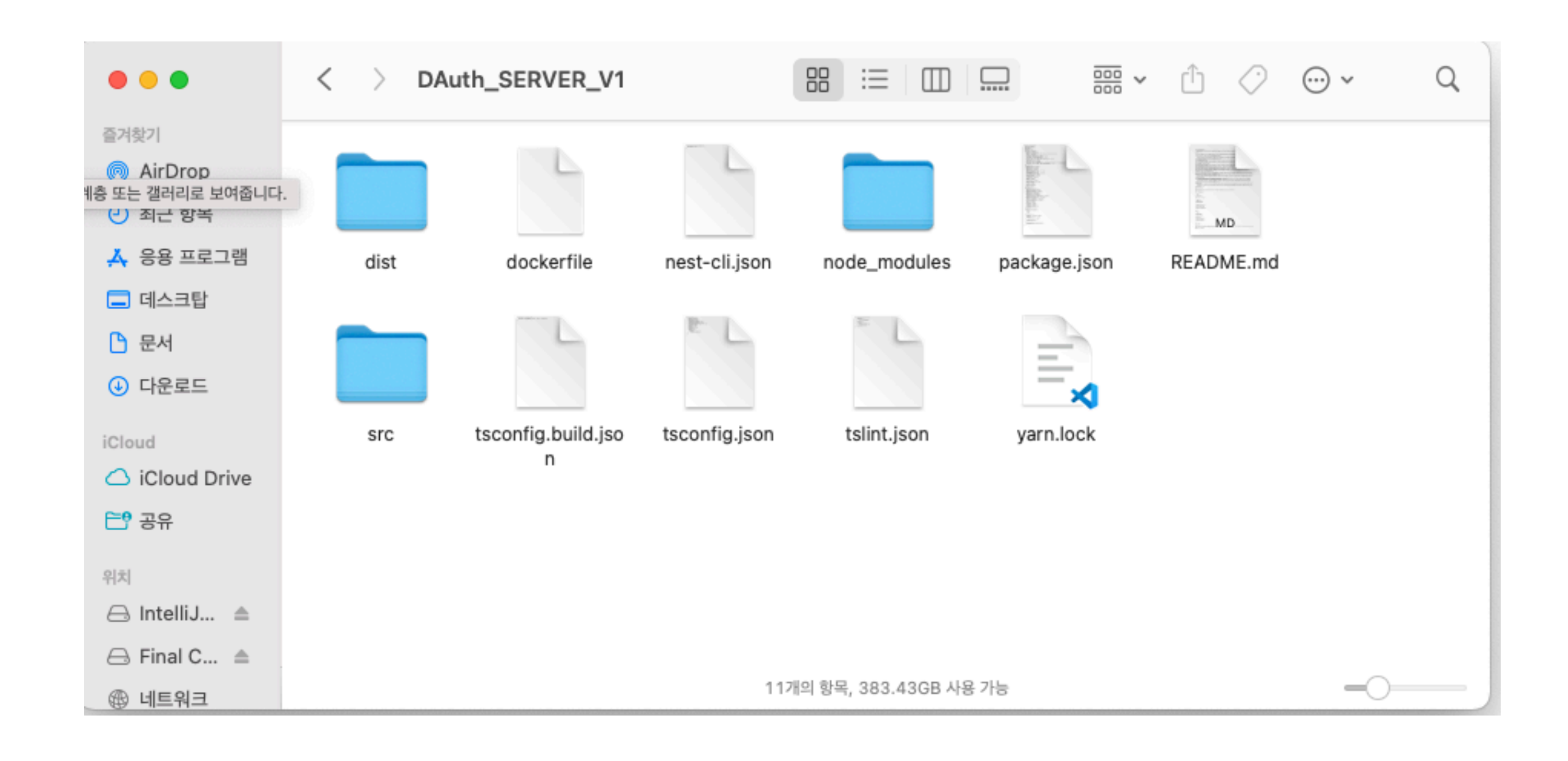

# **Remote repository(**원격저장소**)**

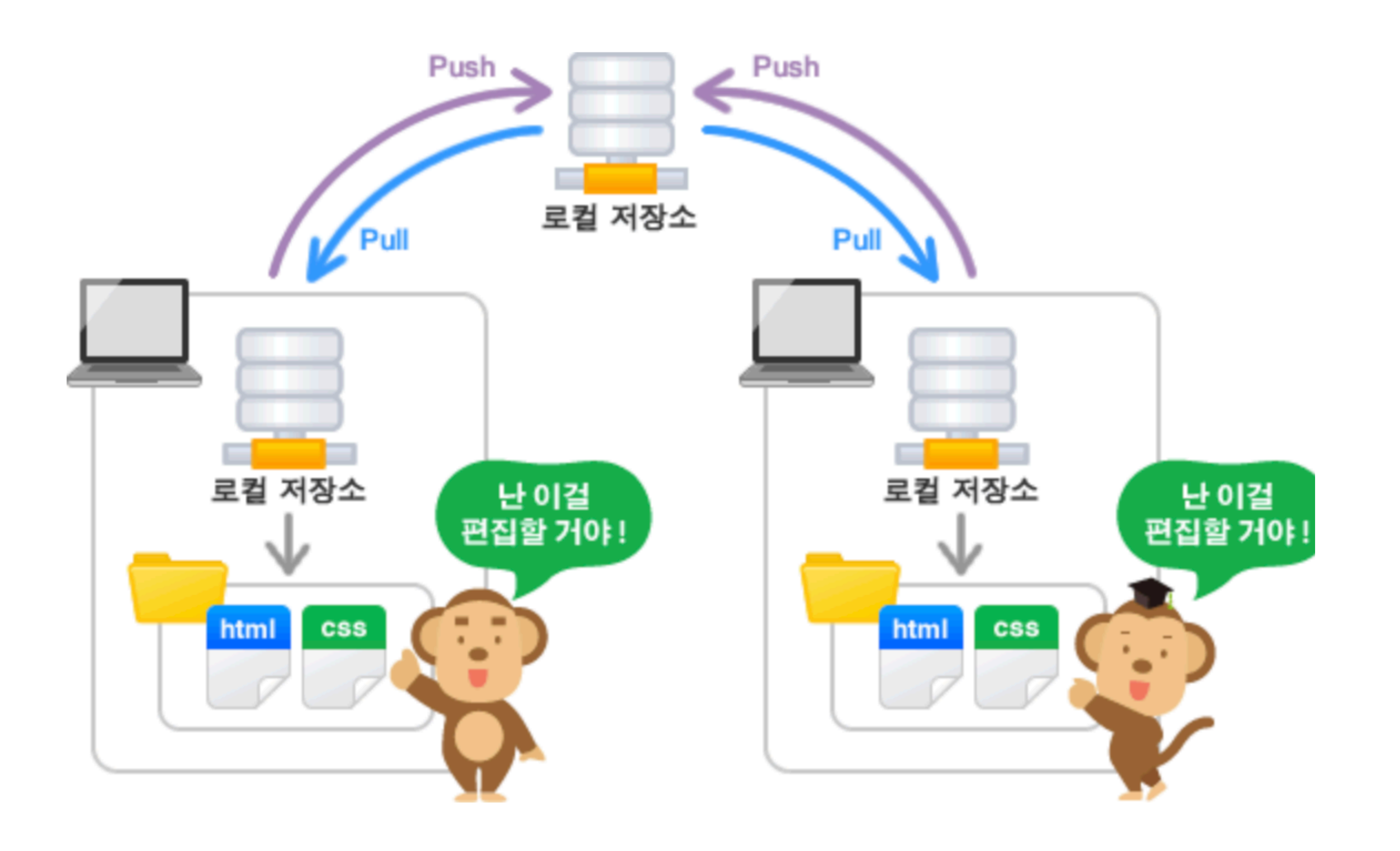

# **Remote repository(**원격저장소**)**

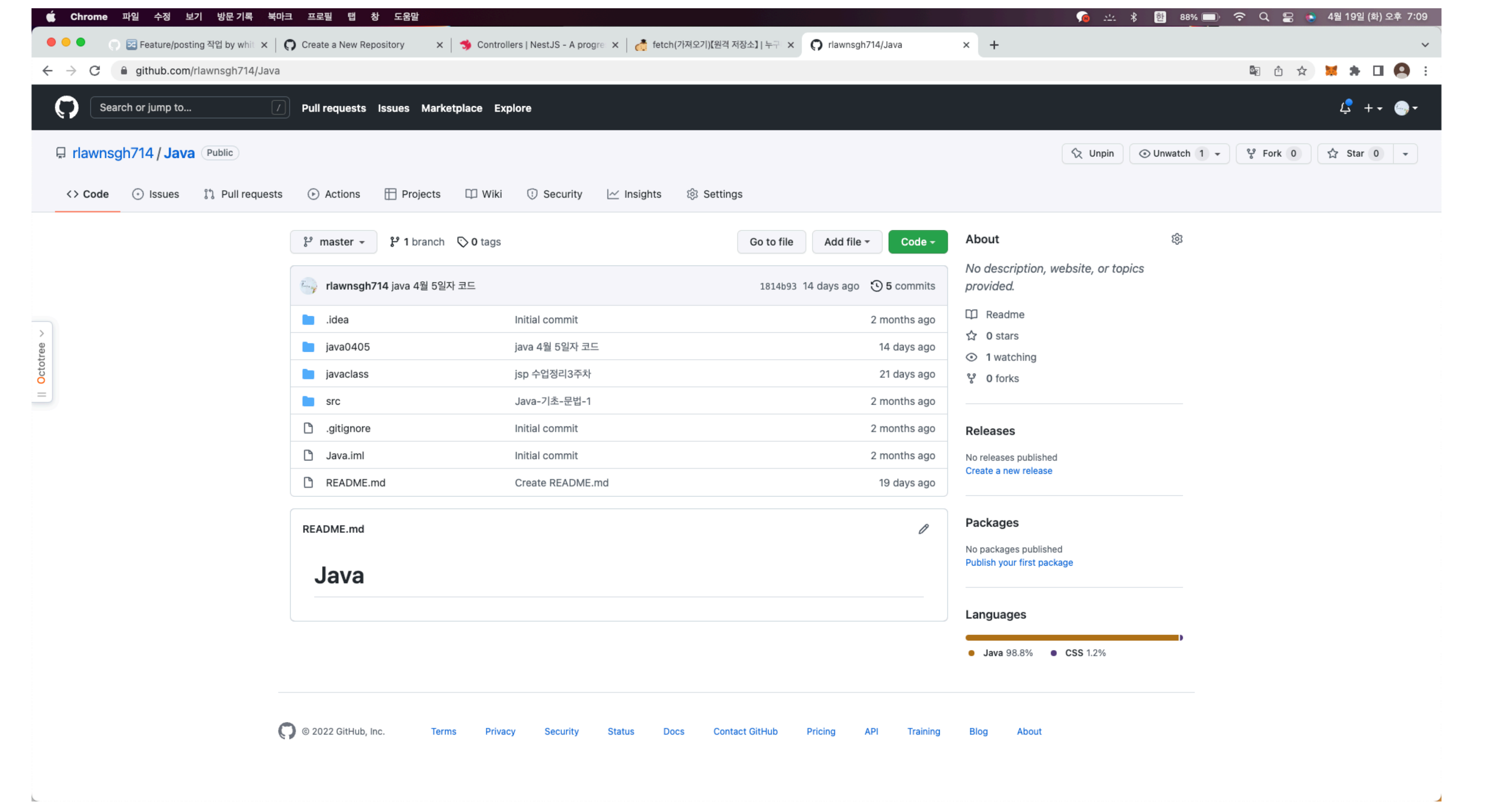

# **(**번외**)** 잔디채우기

#### 339 contributions in the last year

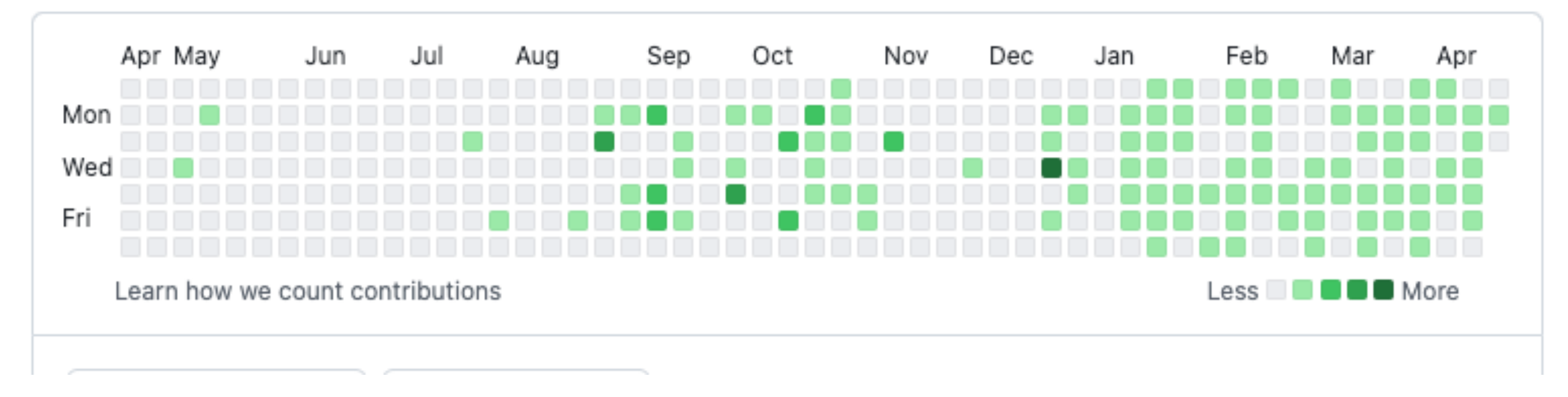

#### 1,324 contributions in the last year

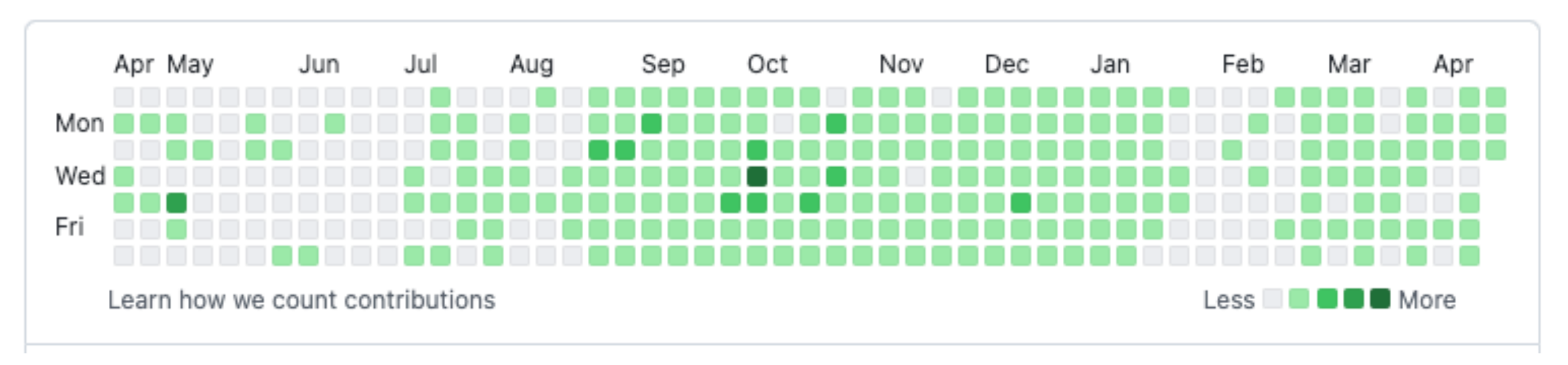

Contribution settings  $\star$ 

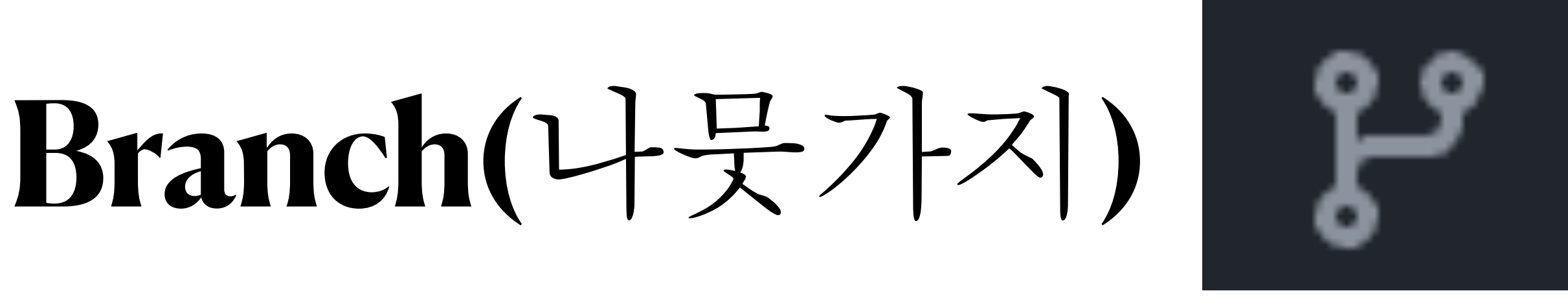

# branch의 역할은 독립적으로 어떤 작업을 진행하기 위한 존재한다.

- 또한 이렇게 만들어진 브랜치는 다른 브랜치와 병합함으로써, 작업한
	-

# 내용을 다시 새로운 하나의 브랜치로 모을 수 있다.

(협업할 때 빛을 발함. 역할 별로 코딩 + 코드 충돌 예방)

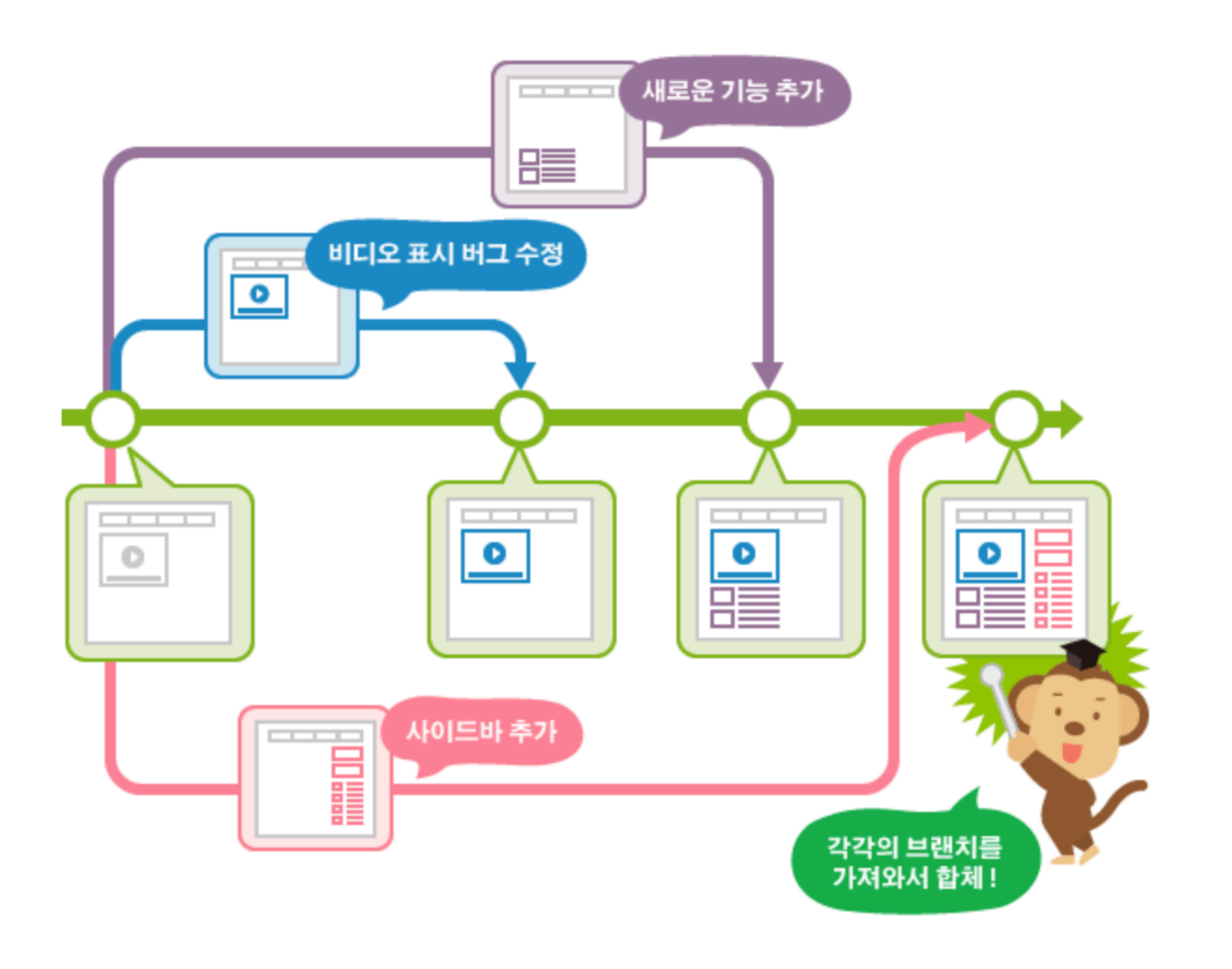

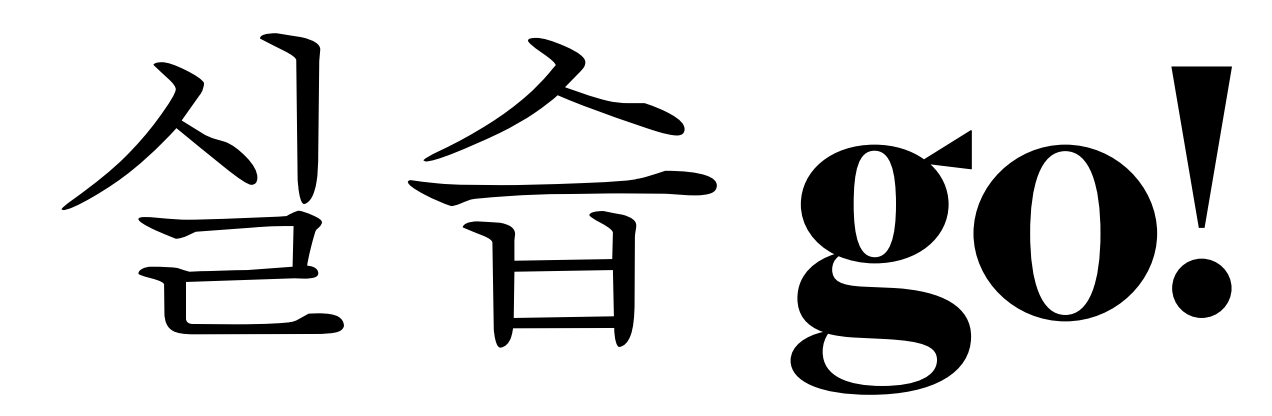

# **Git download**

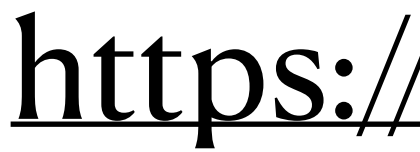

## <https://git-scm.com>

# **Github**

<https://github.com> 회원가입 하기

오른쪽 상단에 있는 Create repository로 원격 저장소 만들기

#### Create a new repository

A repository contains all project files, including the revision history. Already have a project repository elsewhere? Import a repository.

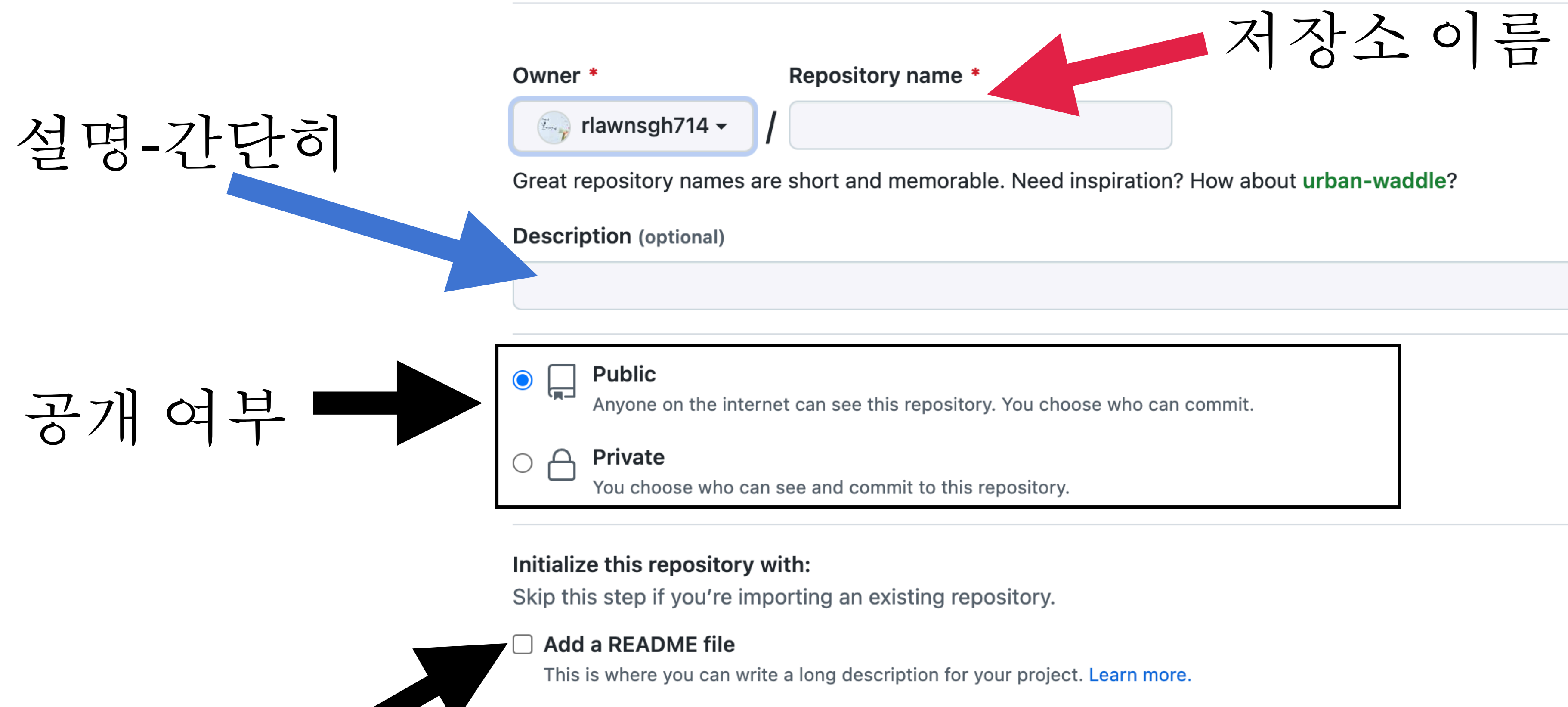

## 저장소에 대한 설명을 기입

#### Add .gitignore

Choose which files not to track from a list of templates. Learn more.

.gitignore template: None  $\blacktriangledown$ 

#### Choose a license

A license tells others what they can and can't do with your code. Learn more.

License: None ▼

폴더생성

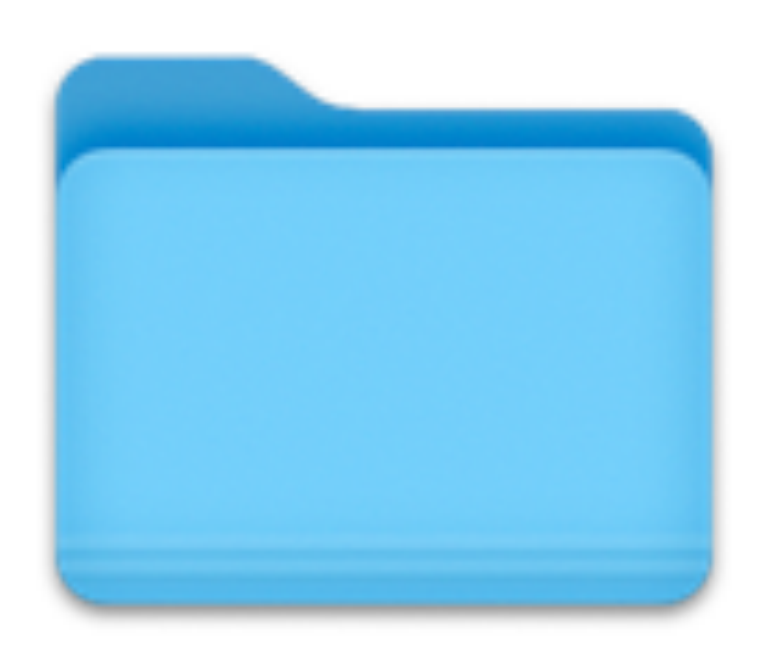

# 1. Cmd 열기 2. 원하는 위치에 들어가기 ex) cd document 3.원하는 위치에 mkdir "폴더명" ex) mkdir test

## **git remote**

repository를 만든 맨 처음에는 github의 원격저장소와 로컬저장소를 연결시켜야 한다

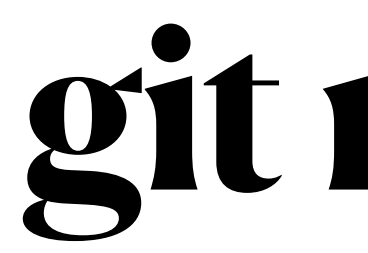

git remote add origin 경로명

## ex) git remote add origin [https://github.com/rlawnsgh7](https://github.com/rlawnsgh)14/typescript

init - 초기화

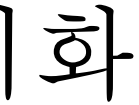

# **git init**

$$
init - \bar{\mathbb{Z}}
$$

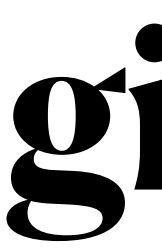

## Repository를 생성 후 git을 사용하기 위해 git init 초기화를 해 줘야 사용이 가능하다

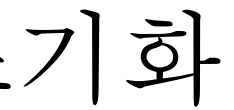

# **git add**

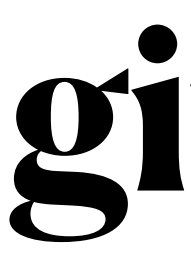

# add 는 git 파일에 해당 파일을 더하겠다는 뜻 Git add . -> 모든 파일 추가

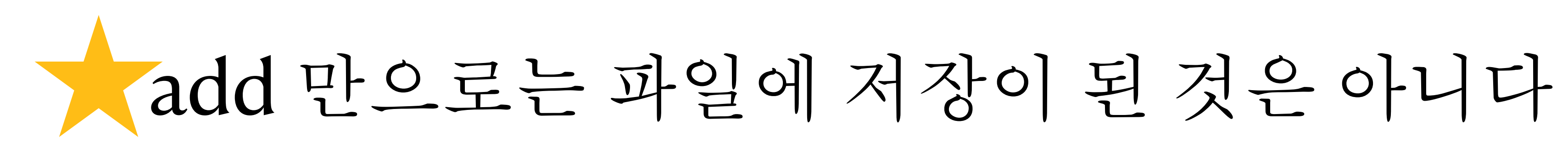

# **git commit**

# Commit은 파일 및 폴더의 추가/변경 사항을 저장소에 기록하기 위해 있다 Git commit -m "설명" ex) git commit -m "add user feature"

# **git push**

- 
- 

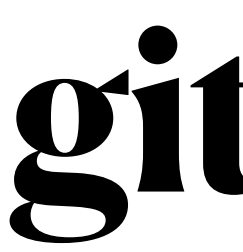

## 자신이 커밋한 것들을 원격 저장소로 보내는 명령어

# git push origin "브랜치명" ex) git push origin main

# **git pull**

원격 저장소를 공유해 여러 사람이 함께 작업을 하면, 모두가 같은 원격 저장소에 푸시(Push)합니다. 그럼 다른 사람이 원 격 저장소에 올려놓은(Push) 변경 내용을 내 로컬 저장소에도

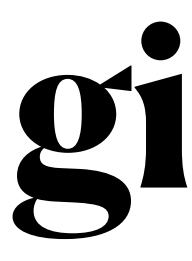

# 적용(Pull)할 필요가 있습니다.

git pull origin "브랜치명" ex) git pull origin main

#### $\bullet$   $\bullet$   $\bullet$ **Markimjunho** - - zsh - 80×24 Last login: Tue Apr 19 15:49:12 on ttys003 [kimjunho@gimjunhoui-MacBookPro ~ % mkdir test [kimjunho@gimjunhoui-MacBookPro ~ % git init 힌트: Using 'master' as the name for the initial branch. This default branch nam 힌트: is subject to change. To configure the initial branch name to use in all 힌트: of your new repositories, which will suppress this warning, call: 힌 트 **:** 힌트: git config --global init.defaultBranch <name> 힌 트 : 힌트: Names commonly chosen instead of 'master' are 'main', 'trunk' and 힌트: 'development'. The just-created branch can be renamed via this command: 힌 트 : 힌트: git branch -m <name> /Users/kimjunho/.git/ 안의 빈 깃 저장소를 다시 초기화했습니다 kimjunho@gimjunhoui-MacBookPro ~ % git remote add origin rlawnsgh714/typescript

# 한번에정리**1**

#### mkdir로 파일 생성

## git init으로 git 초기화

## git remote로 저장소와 연결

#### cd 파일명

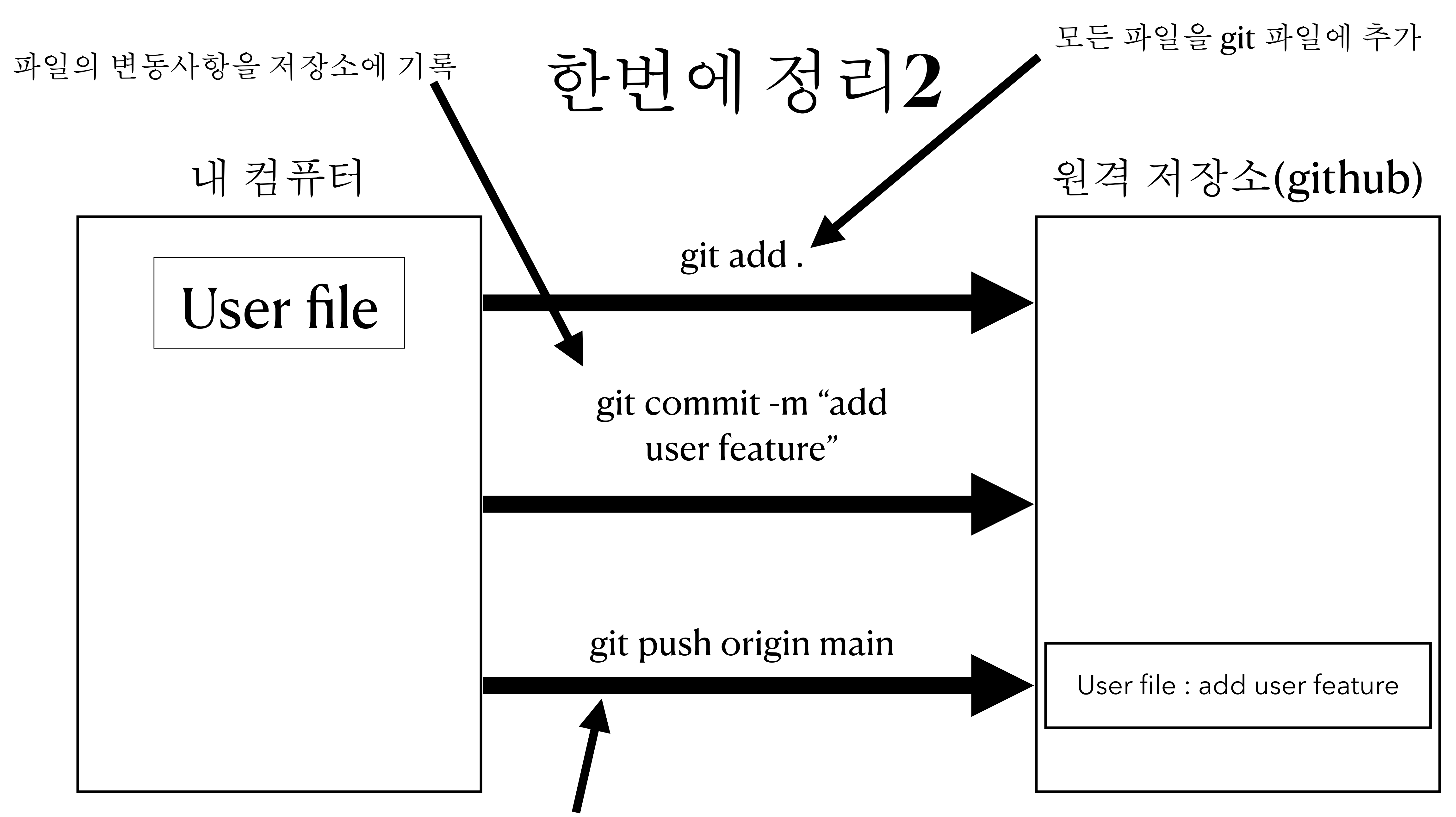

원격 저장소로 보냄

![](_page_26_Figure_0.jpeg)

변경 전 파일 변경된 파일

명령어 총정리**!**

# **git** 명령어

![](_page_28_Picture_0.jpeg)

![](_page_28_Picture_104.jpeg)

![](_page_28_Figure_3.jpeg)

![](_page_28_Figure_4.jpeg)

# **git** 명령어

![](_page_29_Figure_3.jpeg)

![](_page_29_Picture_0.jpeg)

![](_page_29_Picture_94.jpeg)

![](_page_30_Picture_133.jpeg)

![](_page_30_Figure_1.jpeg)

![](_page_31_Picture_123.jpeg)

![](_page_31_Picture_124.jpeg)

![](_page_31_Picture_2.jpeg)

![](_page_32_Picture_116.jpeg)

![](_page_32_Picture_117.jpeg)

![](_page_32_Picture_2.jpeg)

![](_page_33_Figure_0.jpeg)

![](_page_33_Picture_1.jpeg)

# **Pull & Fetch**

## Pull

# • git pull: git remote 명령을 통해 서로 연결된 원격 저장소의 최신 내용을

로컬 저장소로 가져오면서 병합한다. git push의 반대 성격

Fetch

• git fetch: 로컬 저장소와 원격 저장소의 변경 사항이 다를 <sup>때</sup> 이를 비교 <sup>대</sup> 조하고 git merge 명령어와 함께 최신 데이터를 반영하거나 충돌 문제 등을

해결한다.

# 선배들 **Github**

- 준호 : rlawnsgh714
- 준성 : whitebear05
- 상은 : sangau124
- 동현 : ldh3907
- 우재 : woojae05
- 민재 : snack655
- 모르는거 있으면 바인드실로 :)